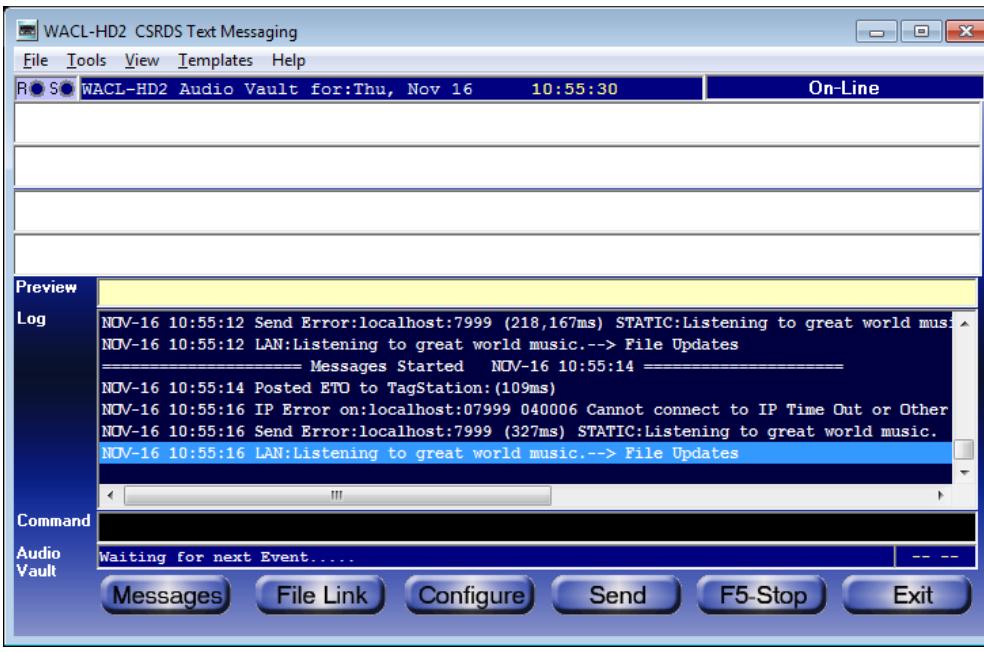

# **CSRDS**

## Quick Start Guide

- **Version:** v1.0.1.0
- **Status:** Published
- Date: November 16<sup>th</sup>, 2017

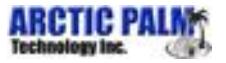

# Legal Notices

#### CONFIDENTIAL

This document contains confidential proprietary information owned by DTS, Inc. and/or its affiliates ("DTS"), including but not limited to trade secrets, know-how, technical and business information. Not for disclosure except under the terms of a fully executed written confidential disclosure agreement by and between the recipient hereof and DTS. Unauthorized disclosure is a violation of state, federal, and international laws.

#### COPYRIGHT AND TRADEMARK

[TX\_QSG\_4269, CSRDS, Quick Start Guide]. Do Not Duplicate. (c) [2017] DTS, Inc. All rights reserved. Unauthorized duplication is a violation of state, federal, and international laws. DTS, the symbol, DTS and the symbol together, and DTS Headphone:X are either registered trademarks or trademarks of DTS, Inc. in the United States and/or other countries. All other trademarks are the property of their respective owners.

#### NO WARRANTY

Use of the hardware, the software, and the methods associated with this document and any related documentation, including this document (the "product") are at the recipient's sole risk. The product is provided "as is" and without warranty of any kind. DTS expressly disclaims all warranties, express or implied, including but not limited to any implied warranties of merchantability, fitness for a particular purpose (regardless of whether DTS knows or has reason to know of the user's particular needs) and noninfringement.

DTS does not warrant that the product will meet user's requirements, or that the defects in the product will be corrected. DTS does not warrant that the operation of any hardware or software associated with the product will be uninterrupted or error-free, and under no circumstances, including but not limited to negligence, shall DTS or the directors, officers, employees, or agents of DTS, be liable to user for any incidental, indirect, special, or consequential damages (including but not limited to damages for loss of business profits, business interruption, and loss of business information) arising out of the use, misuse, or inability to use the product or any related documentation. Some jurisdictions do not allow the exclusion of incidental or consequential damages, or implied warranties, so these exclusions may not apply to the user.

This publication and the product are copyrighted and all rights are reserved by DTS, Inc. Without the express prior written permission of DTS no part of this publication may be reproduced, photocopied, stored on a retrieval system, translated, or transmitted in any form or by any means, electronic or otherwise.

Due to ongoing improvements and revisions, DTS cannot guarantee the accuracy of printed material after date of publication nor can it accept responsibility for any errors or omissions. DTS may publish updates and revisions to this publication, however DTS has no obligation to update or revise this publication, or to notify you of any such update or revision.

Conformity with any standards contained herein shall not constitute DTS certification. No product is certified until it has passed DTS testing and DTS has issued a certification statement. Please note, products containing unreleased, beta or outdated software versions may not be certified by DTS.

The content of this publication supersedes the content of any materials previously provided by DTS pertaining to the subject matter of this publication.

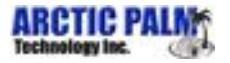

# Version History

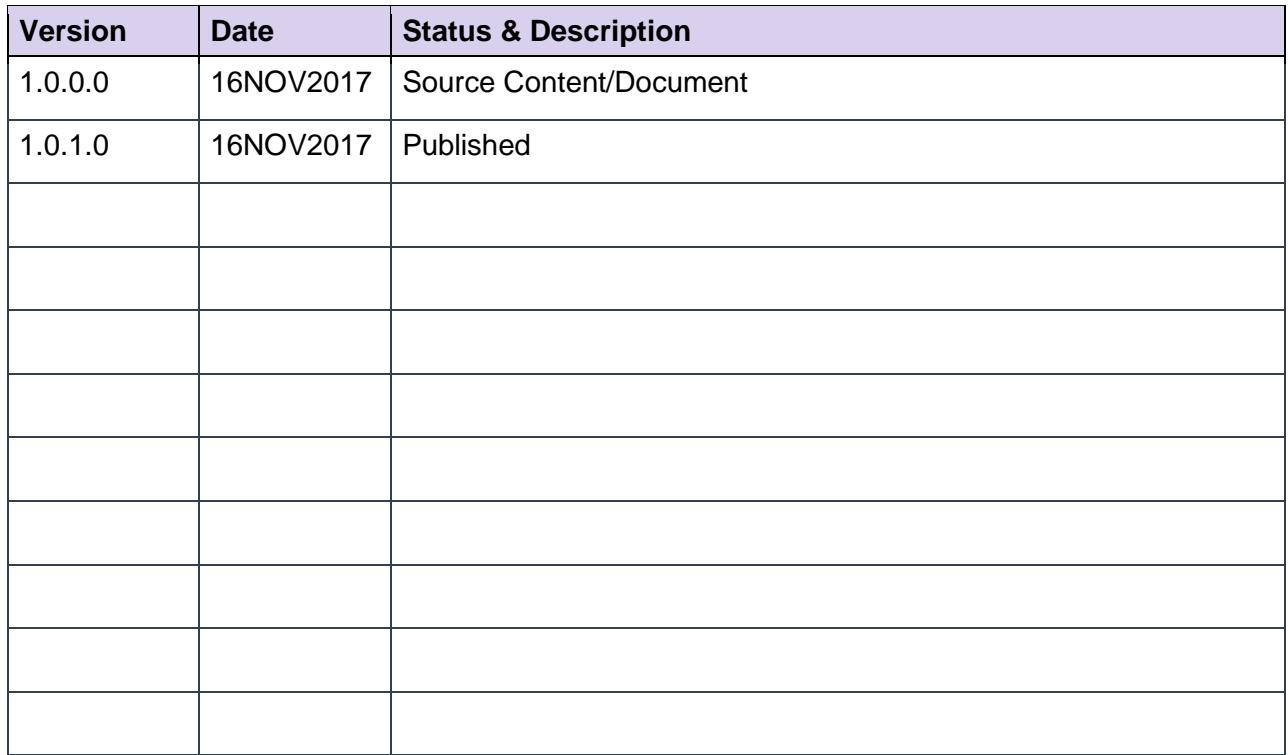

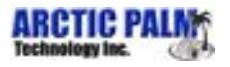

# Table of Contents

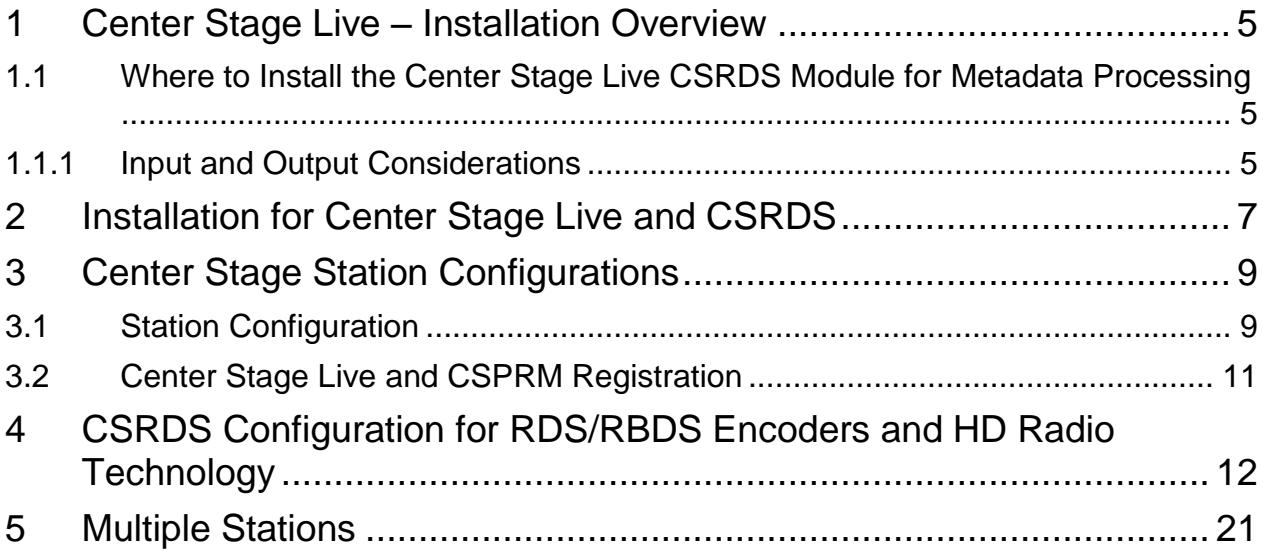

# List of Tables

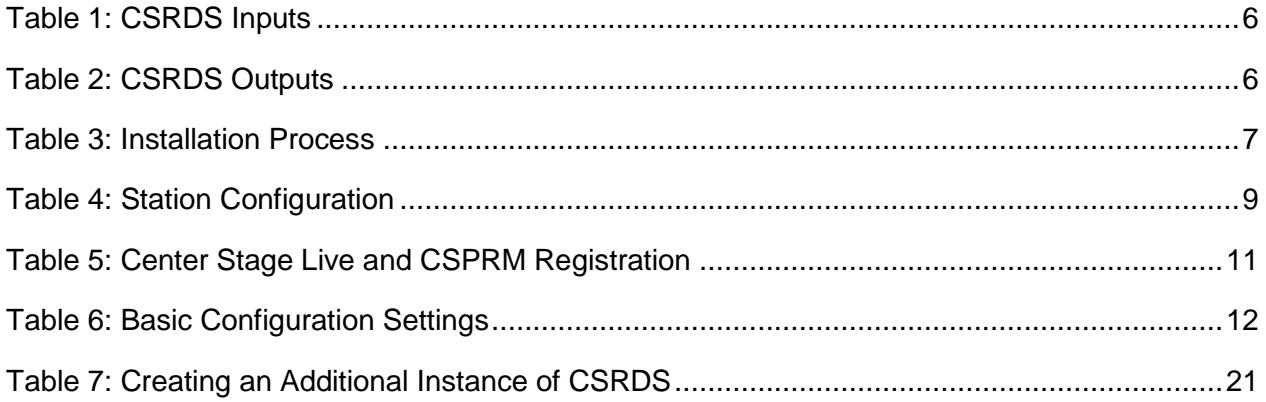

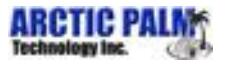

## <span id="page-4-0"></span>**1 Center Stage Live – Installation Overview**

Center Stage Live is a "network" package that includes a variety of programs used by different departments running on different computers. As such, the installation is in two parts:

First, the "server" installation is run once to create a common directory or "File Server" where all the programs and data will be stored. This installation does NOT add or run any applications on this computer.

Secondly, the "Client" installations are used to install the various modules on designated acomputers. The client install will register the necessary files and create a shortcut pointing to the program in the file server directory that was created during the server installation. Note: The user will require full rights to the File Server directory.

The actual datacasting processes are handled by the CSRDS client. This module sits between input sources such as the Radio Automation System (RAS) and any combination of output devices including, RDS\RBDS encoders, HD Radio systems, website, streaming and web services, etc. Therefore, the computer running this module MUST be able to access the necessary output devices and services.

### <span id="page-4-1"></span>**1.1 Where to Install the Center Stage Live CSRDS Module for Metadata Processing**

The Center Stage Live package is very compact and does not require a lot of computing power or disk space. It can be installed on any computer running Windows 7 or higher. Importantly, the CSRDS computer will need to run 24x7 and have access to the data from the Radio Automation System (RAS), the Center Stage Installation directory (Fileserver) and the various output devices. *While you may install and run CSRDS on an existing computer used for other applications, if the individuals using that computer log off or shut down the computer, the metadata will no longer be processed*.

**System Requirements**: Depending on the features used, the Center Stage Live File Server will require 50-100mb of disk space. There are no server applications as the "server" is simply a common data storage area. Workstations will need the appropriate network cards and access to the file server directory. Please note: peer to peer configurations may limit the number of concurrent users. If the connection limit is exceeded, the Center Stage installation directory should be located on a station's Local Area Network.

### <span id="page-4-2"></span>**1.1.1 Input and Output Considerations**

[Table 1](#page-5-0) and [Table 2](#page-5-1) summarize the communications options used by CSRDS. Depending on the required inputs and outputs, you will need to ensure CSRDS can communicate with the necessary devices.

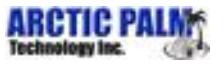

#### <span id="page-5-0"></span>*Table 1: CSRDS Inputs*

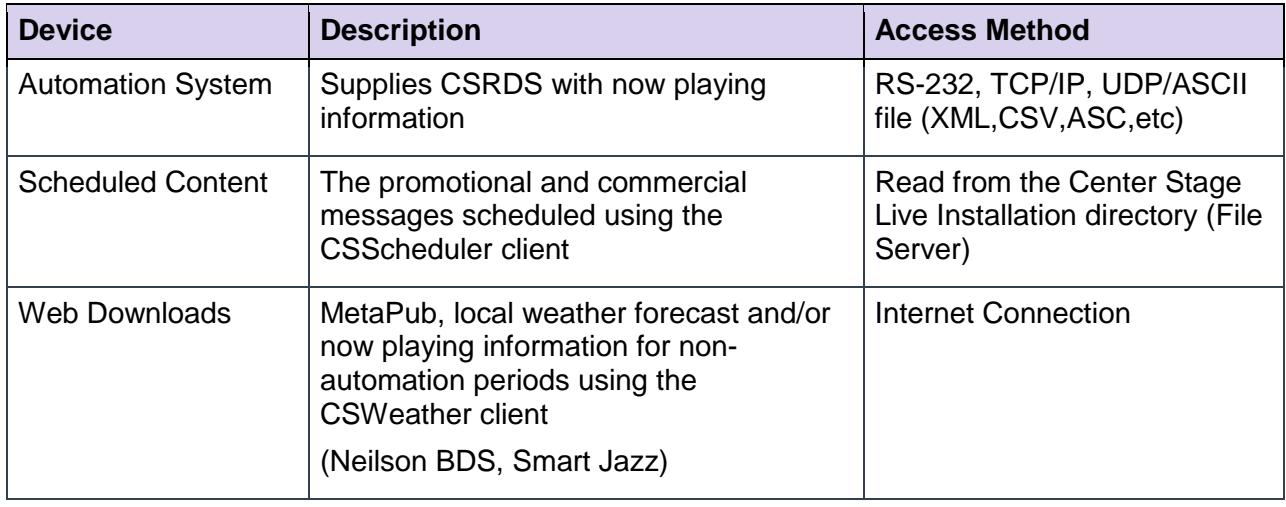

#### <span id="page-5-1"></span>*Table 2: CSRDS Outputs*

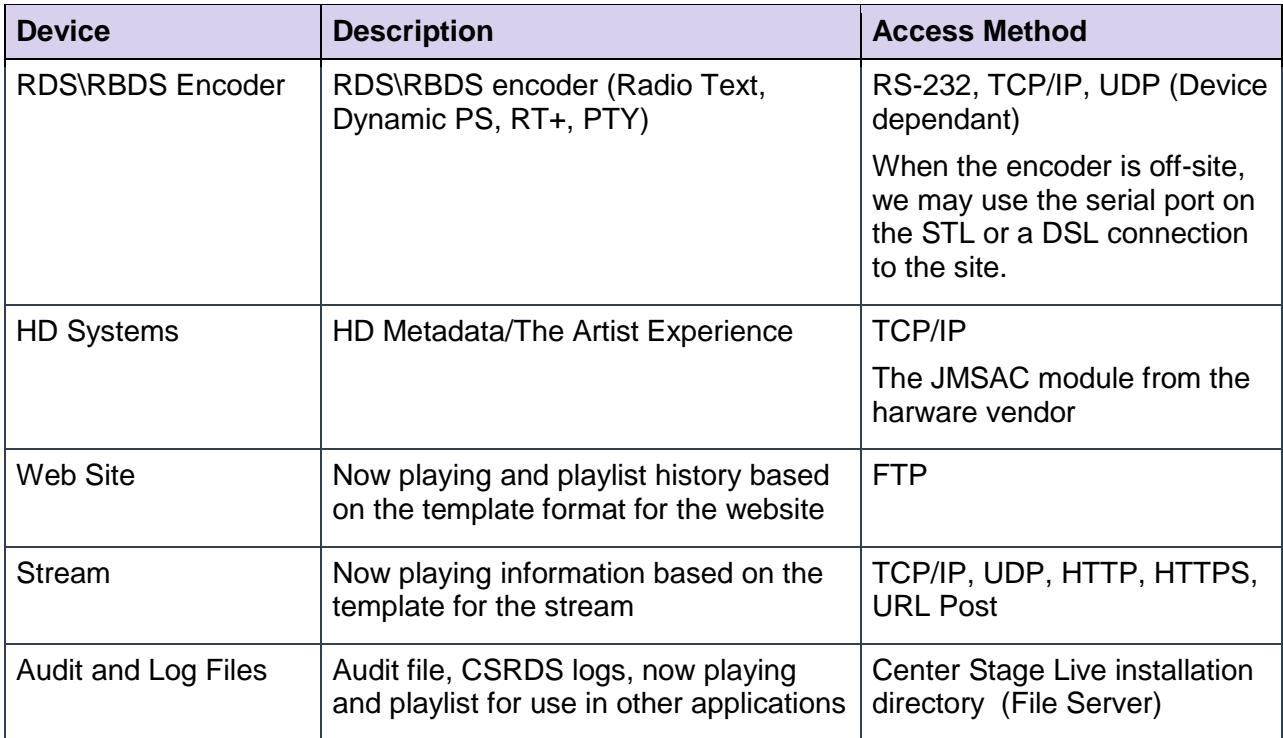

#### **Web Site, stream, and local files are user-definable and can be customized using an ASCII text file as a template. Create the ASCII file inserting our "Merge" codes where the data is to be placed. Details can be found on the downloads page:**

[http://www.arcticpalm.com/downloads/RDS Templates.pdf](http://www.arcticpalm.com/downloads/RDS%20Templates.pdf)**.**

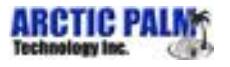

## <span id="page-6-0"></span>**2 Installation for Center Stage Live and CSRDS**

The Center Stage Live installation process follows the standard Microsoft installation procedures with on-line instructions. **You will need to be logged in as an Administrator to install the applications**. Depending on UAC (user account control), you may need to right click the program and select "Run As Administrator".

<span id="page-6-1"></span>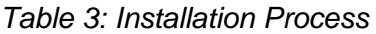

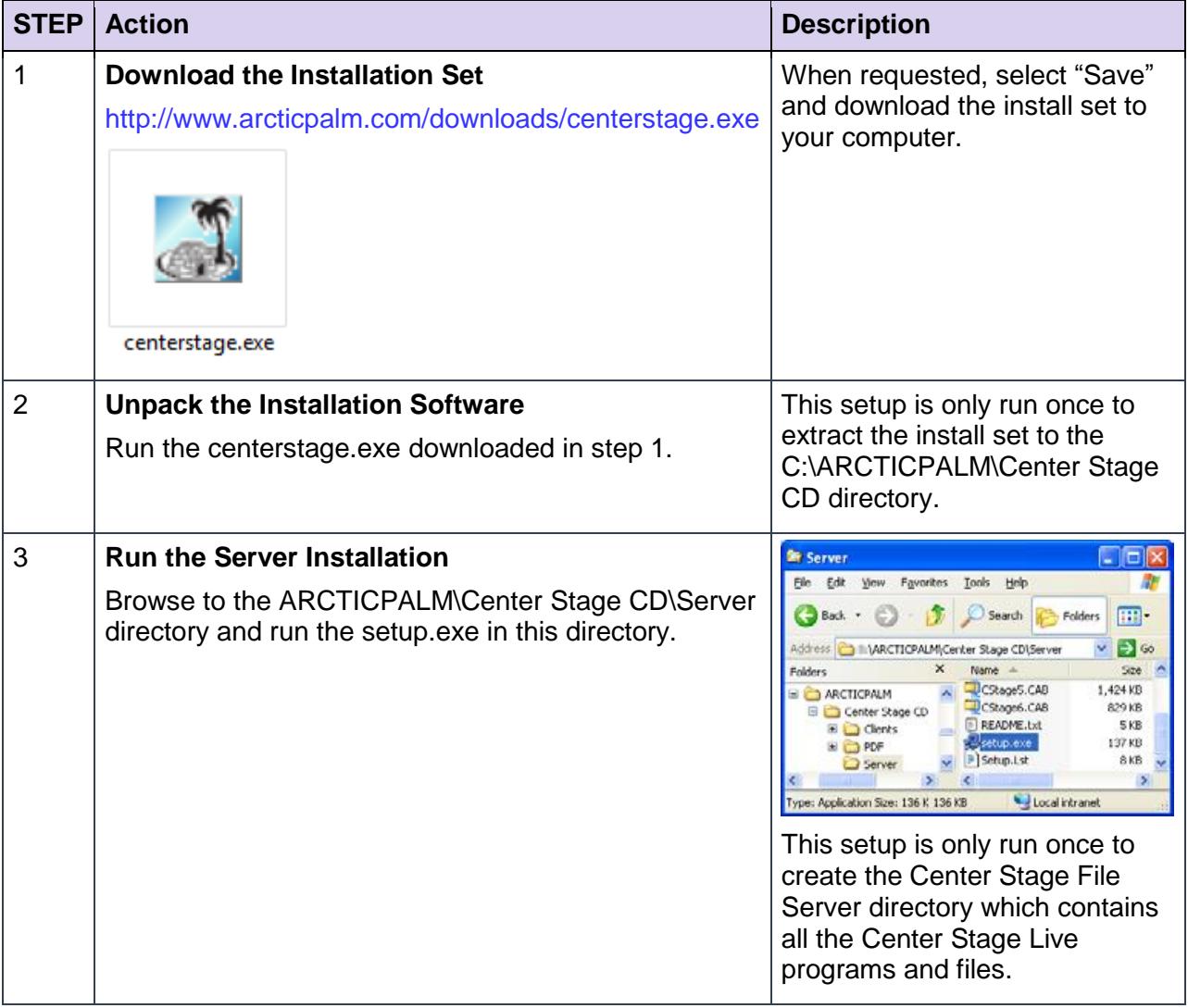

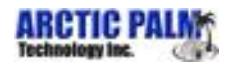

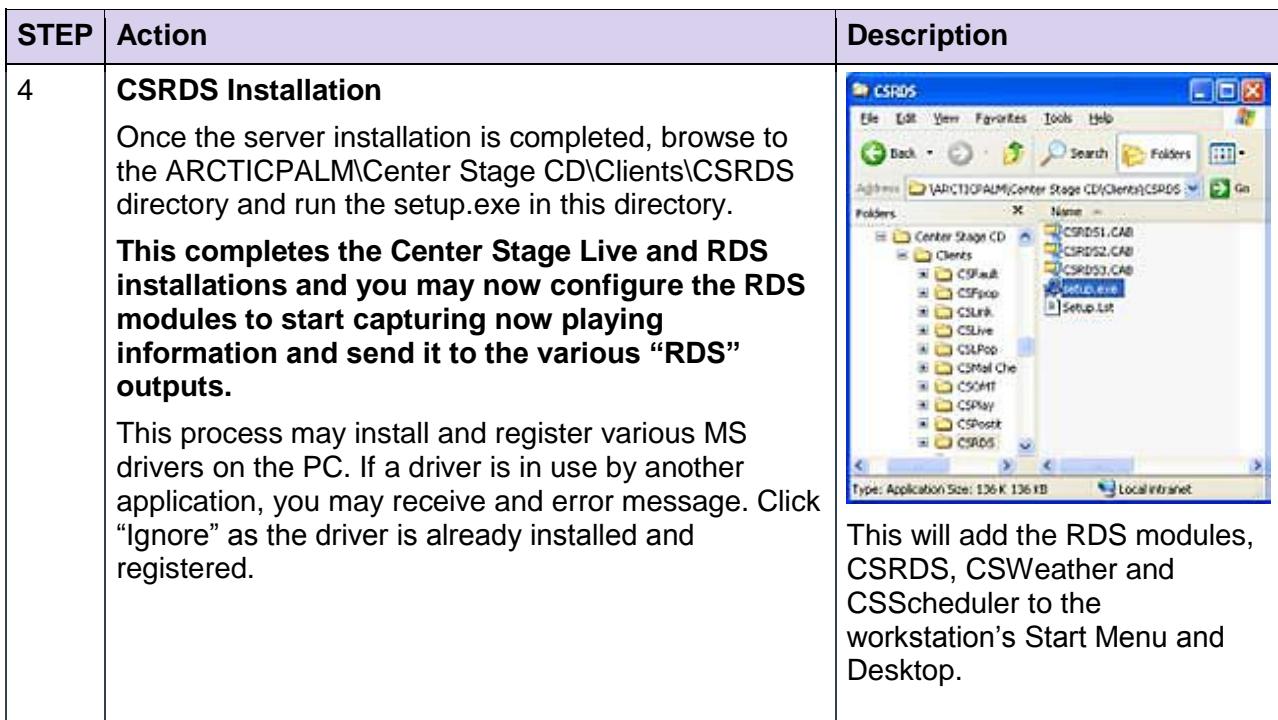

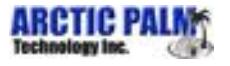

## <span id="page-8-0"></span>**3 Center Stage Station Configurations**

In addition to scheduling informational, promotional and commercial messages, CSScheduler is used for station configurations. This includes the creation of station IDs and licensing Center Stage Live and other add-on modules.

## <span id="page-8-1"></span>**3.1 Station Configuration**

Station and Logos, is a system-wide configuration that defines how the station will be identified throughout the Center Stage Live system. Station IDs may be your call letters, street name or any other unique identifier. This information is used internally, allowing the individual modules to identify what configuration and/or copy is used for which station.

<span id="page-8-2"></span>*Table 4: Station Configuration*

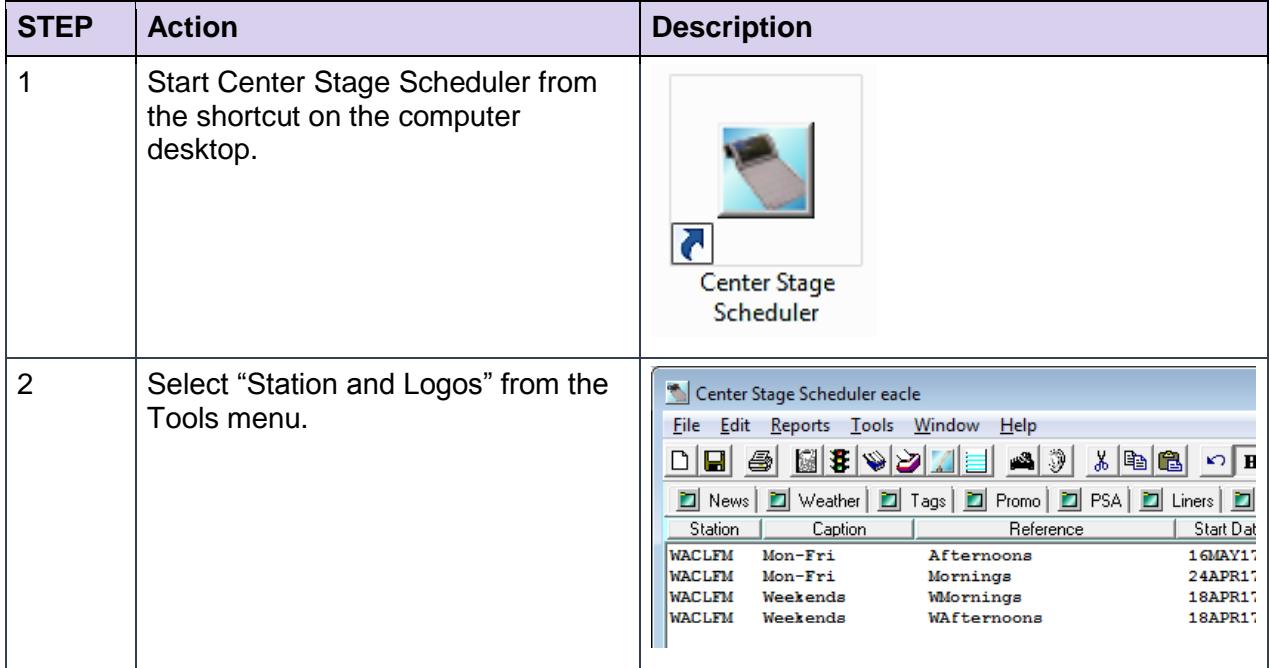

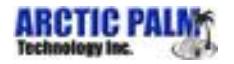

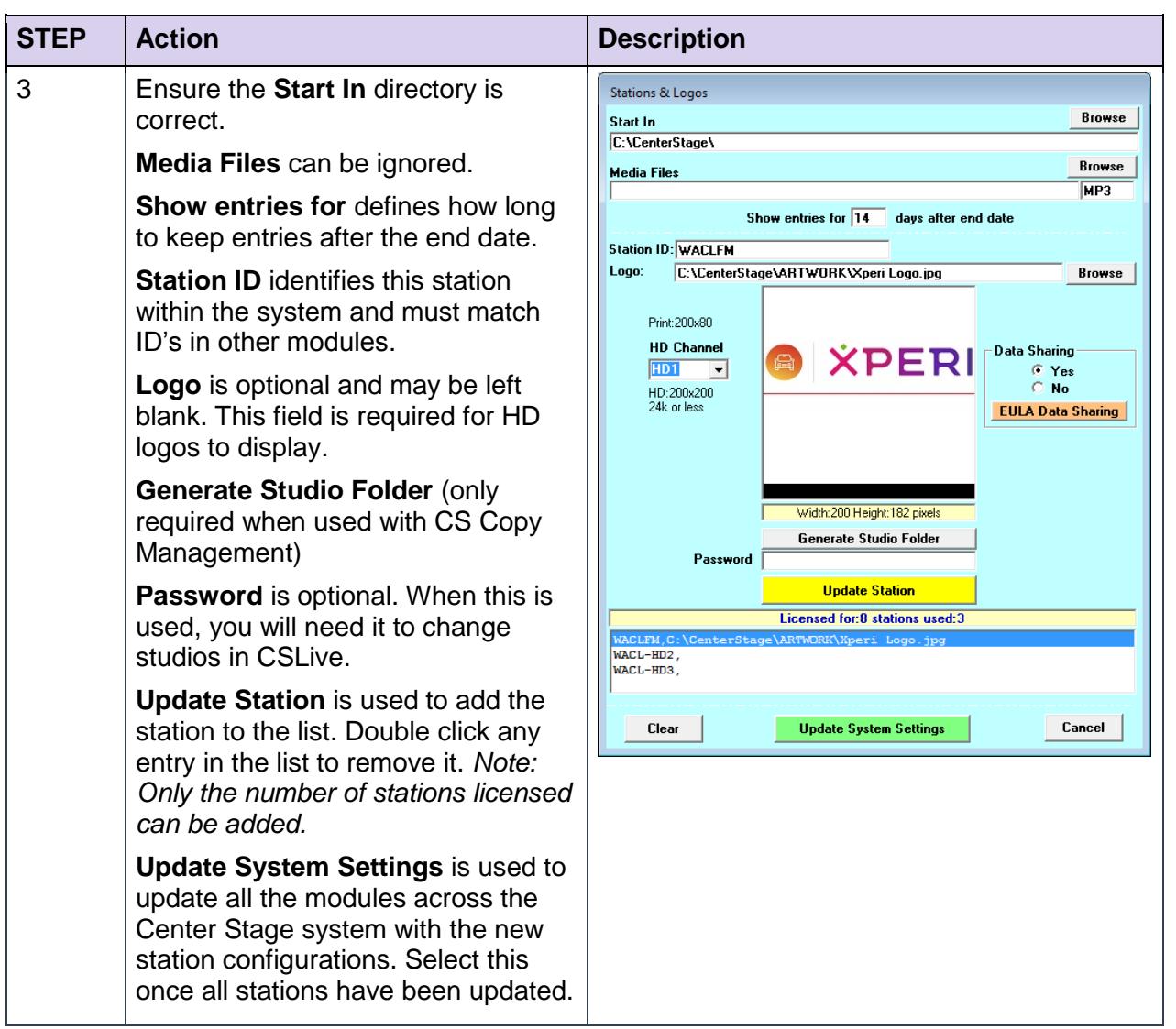

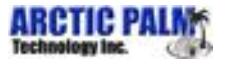

## <span id="page-10-0"></span>**3.2 Center Stage Live and CSPRM Registration**

Registration is only done once and each access code will cover all stations at the site. This should be done once station IDs have been entered.

<span id="page-10-1"></span>*Table 5: Center Stage Live and CSPRM Registration*

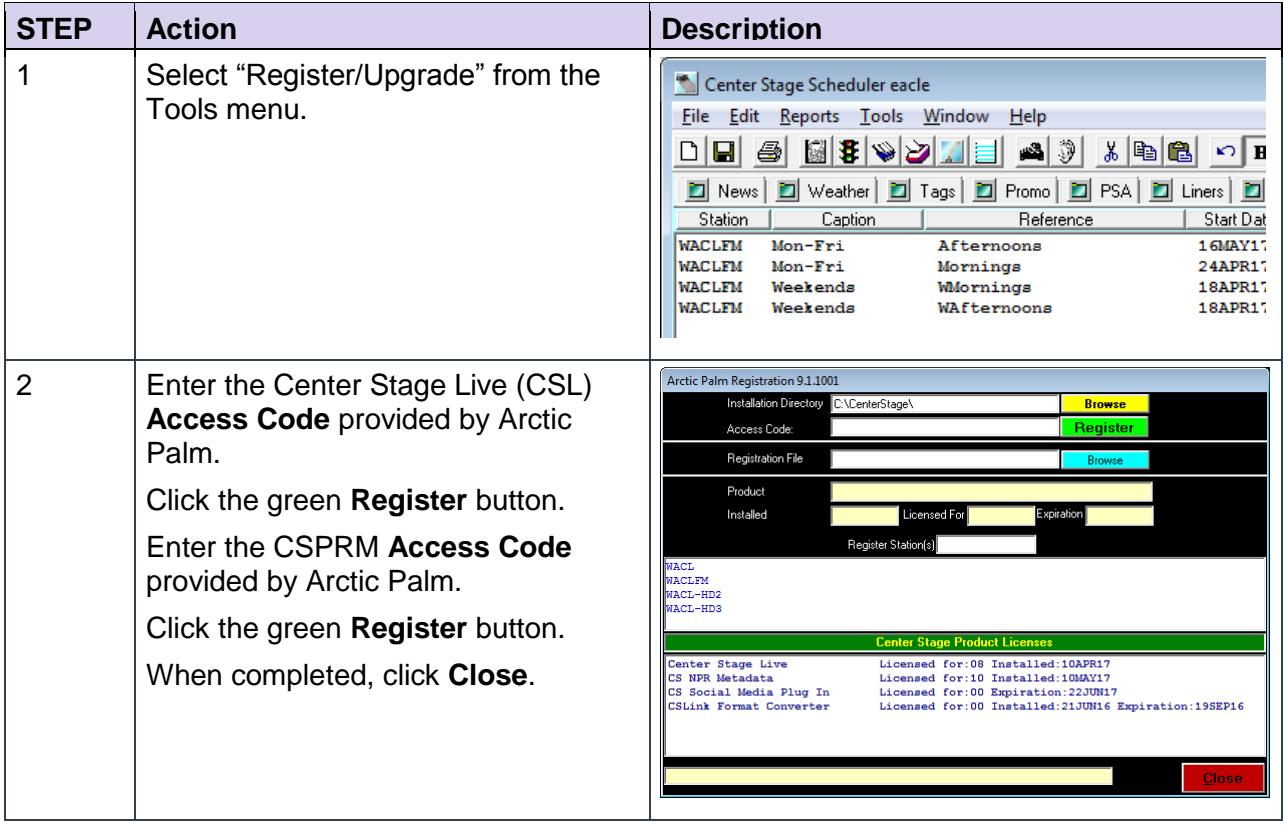

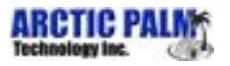

## <span id="page-11-0"></span>**4 CSRDS Configuration for RDS/RBDS Encoders and HD Radio Technology**

Given in [Table 6](#page-11-1) is a brief description of the basic configuration settings required to capture now playing information from your radio automation system and scheduled promotional messages, and send them to your RDS\RBDS encoder and/or HD system. This example uses the most common settings. For more detailed configurations or for updating other devices, see the **CSRDS Configuration Guide.PDF** in the PDF directory of the Install set (ARCTICPALM\Center Stage CD\PDF\).

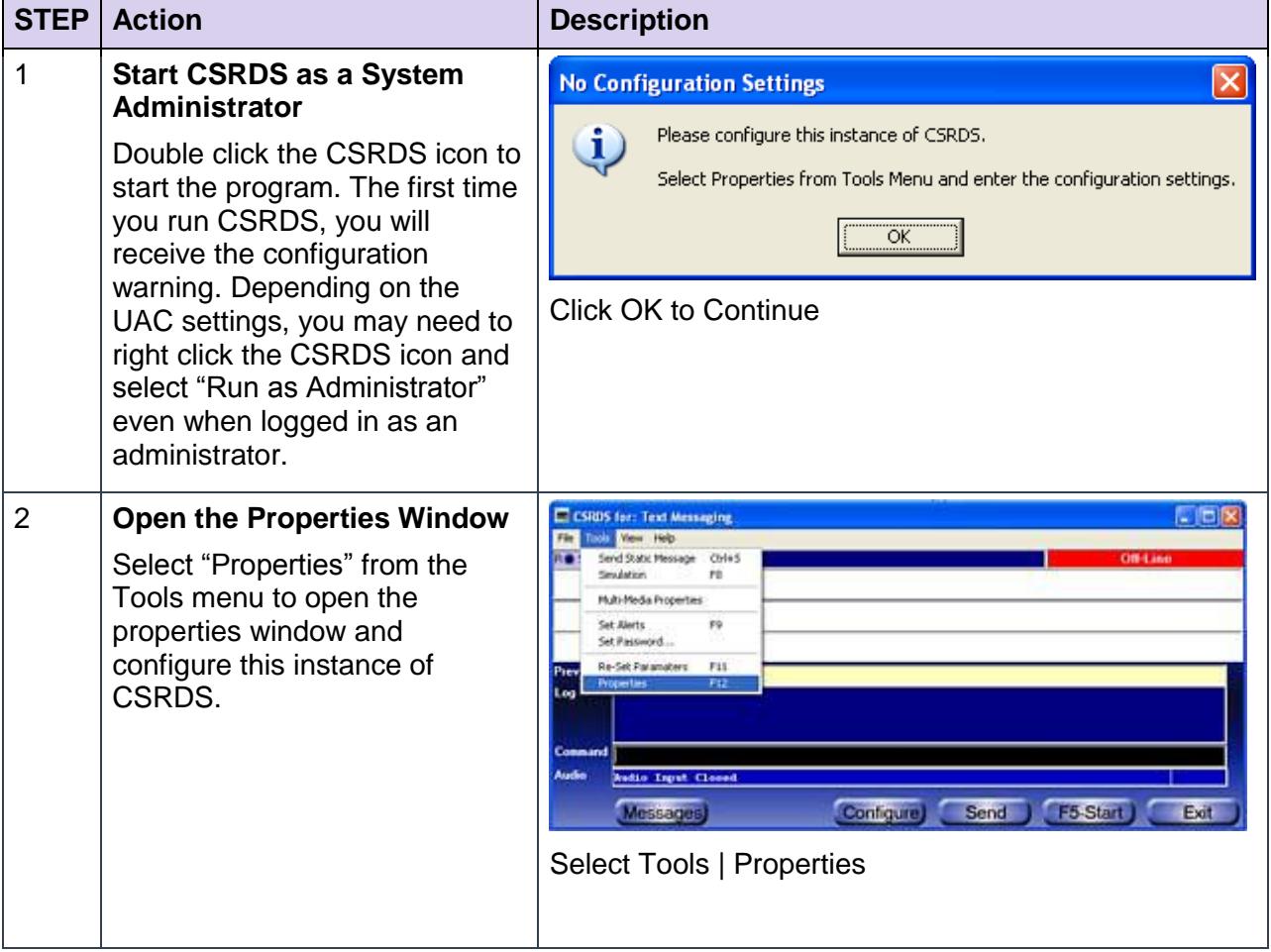

#### <span id="page-11-1"></span>*Table 6: Basic Configuration Settings*

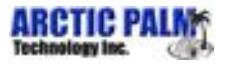

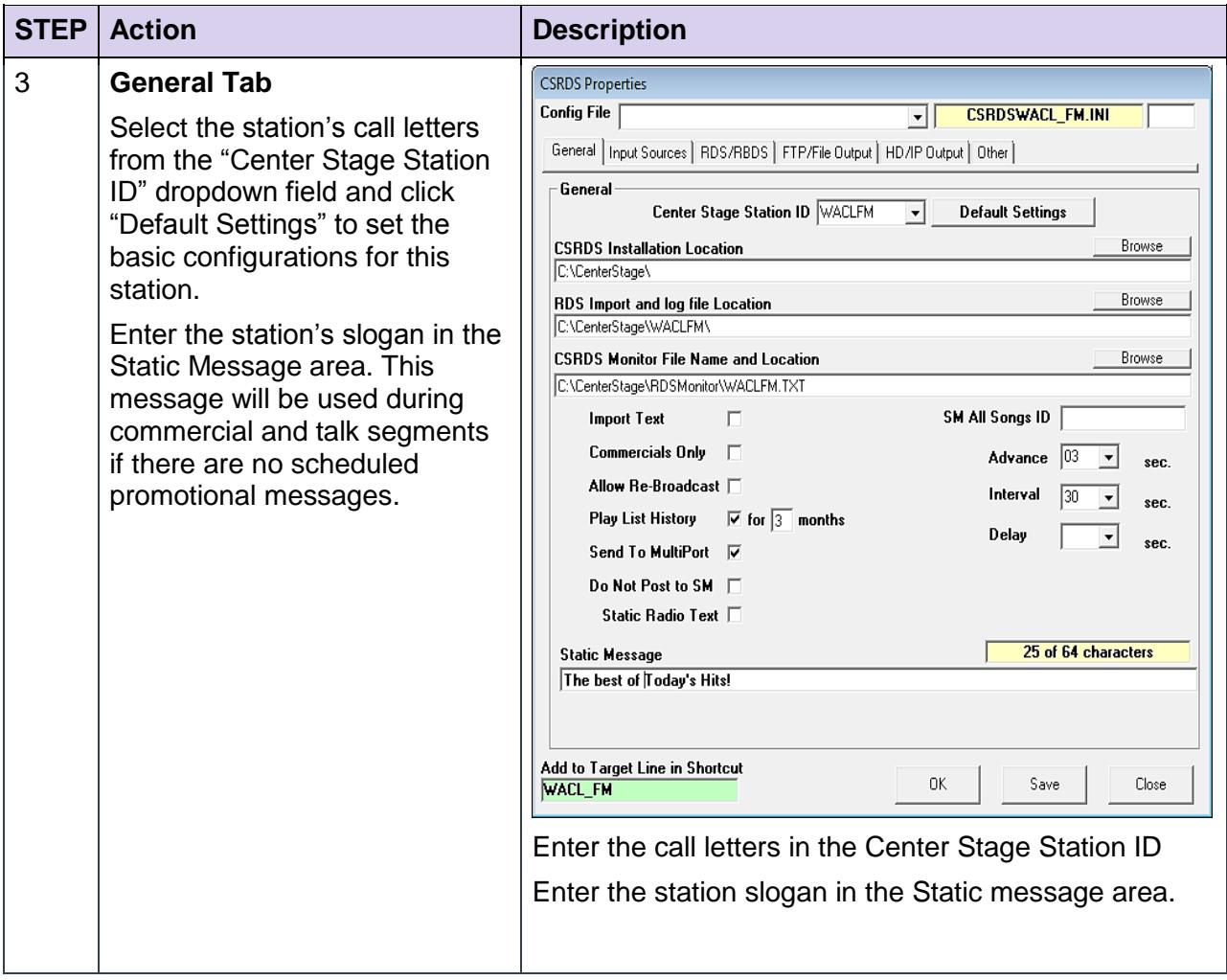

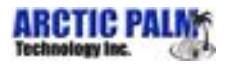

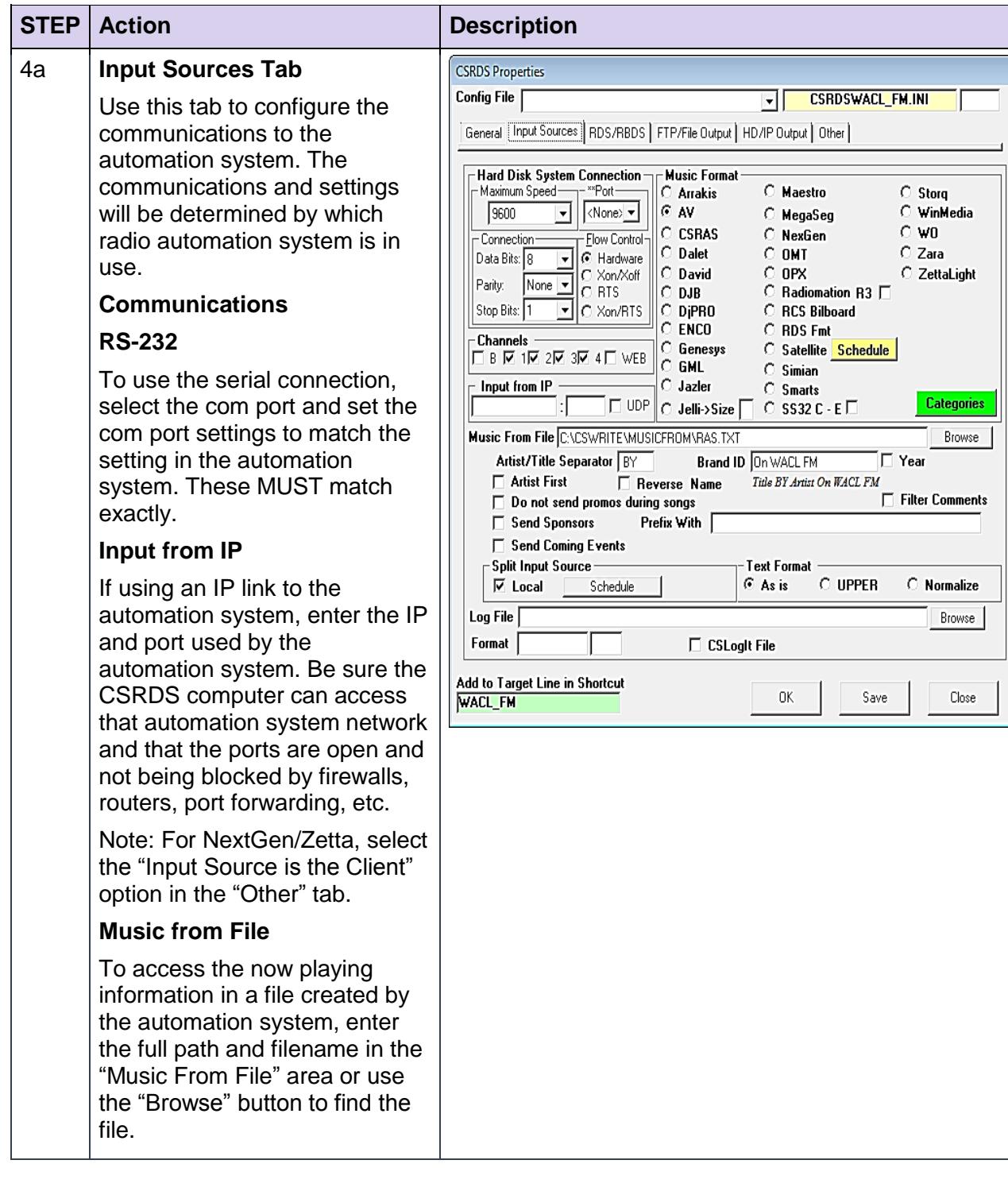

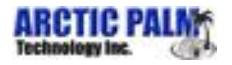

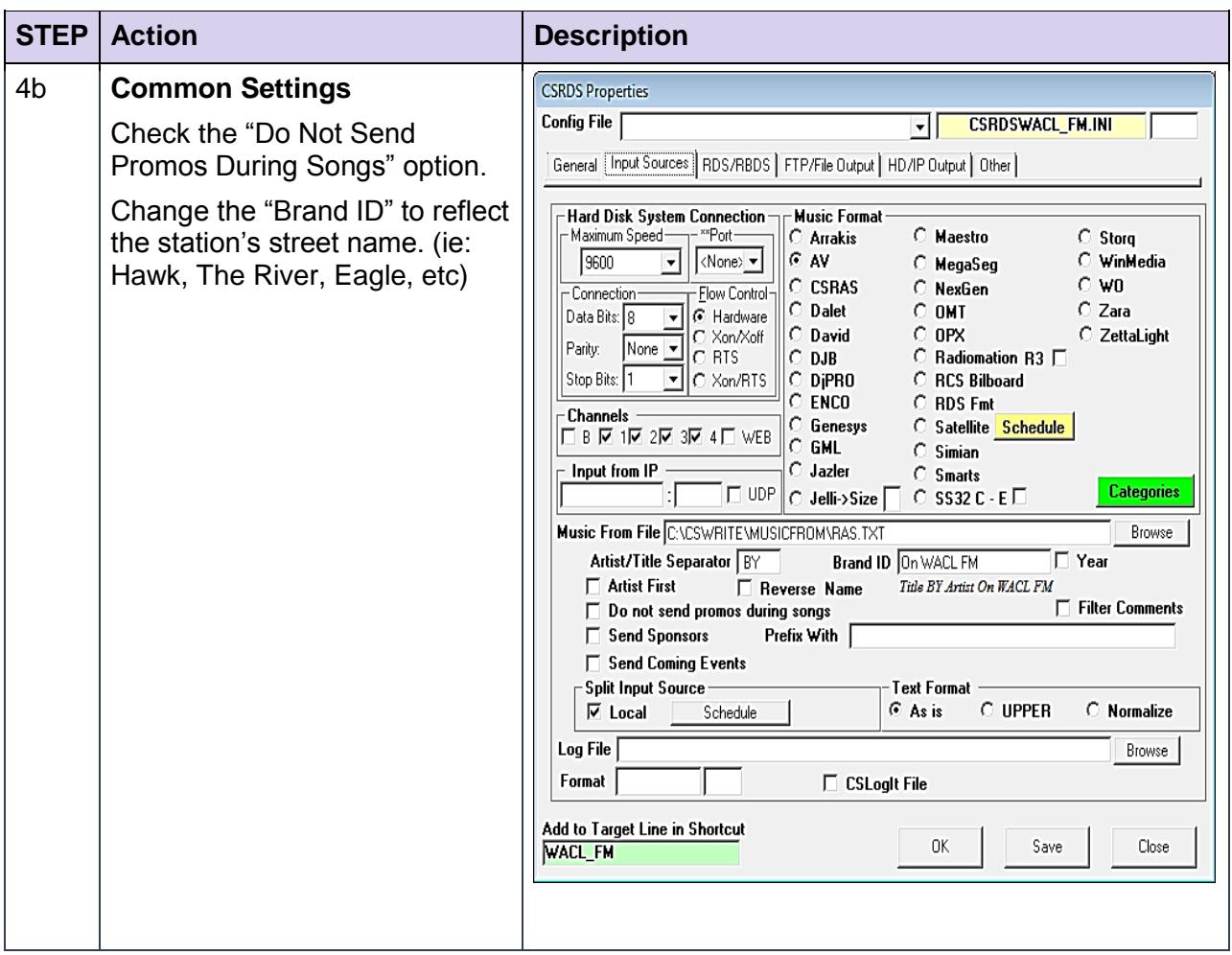

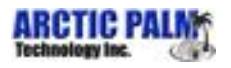

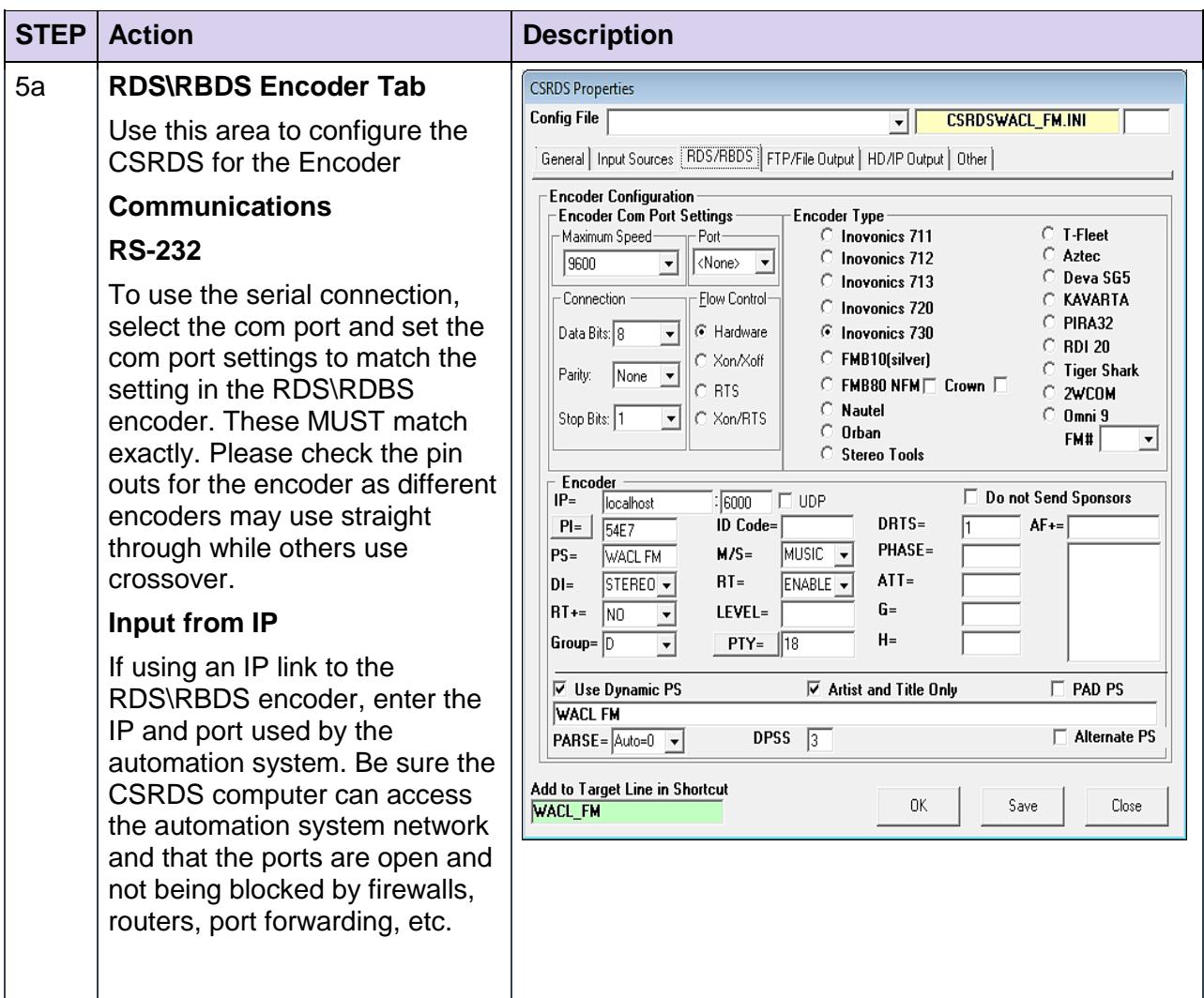

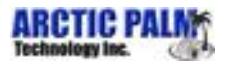

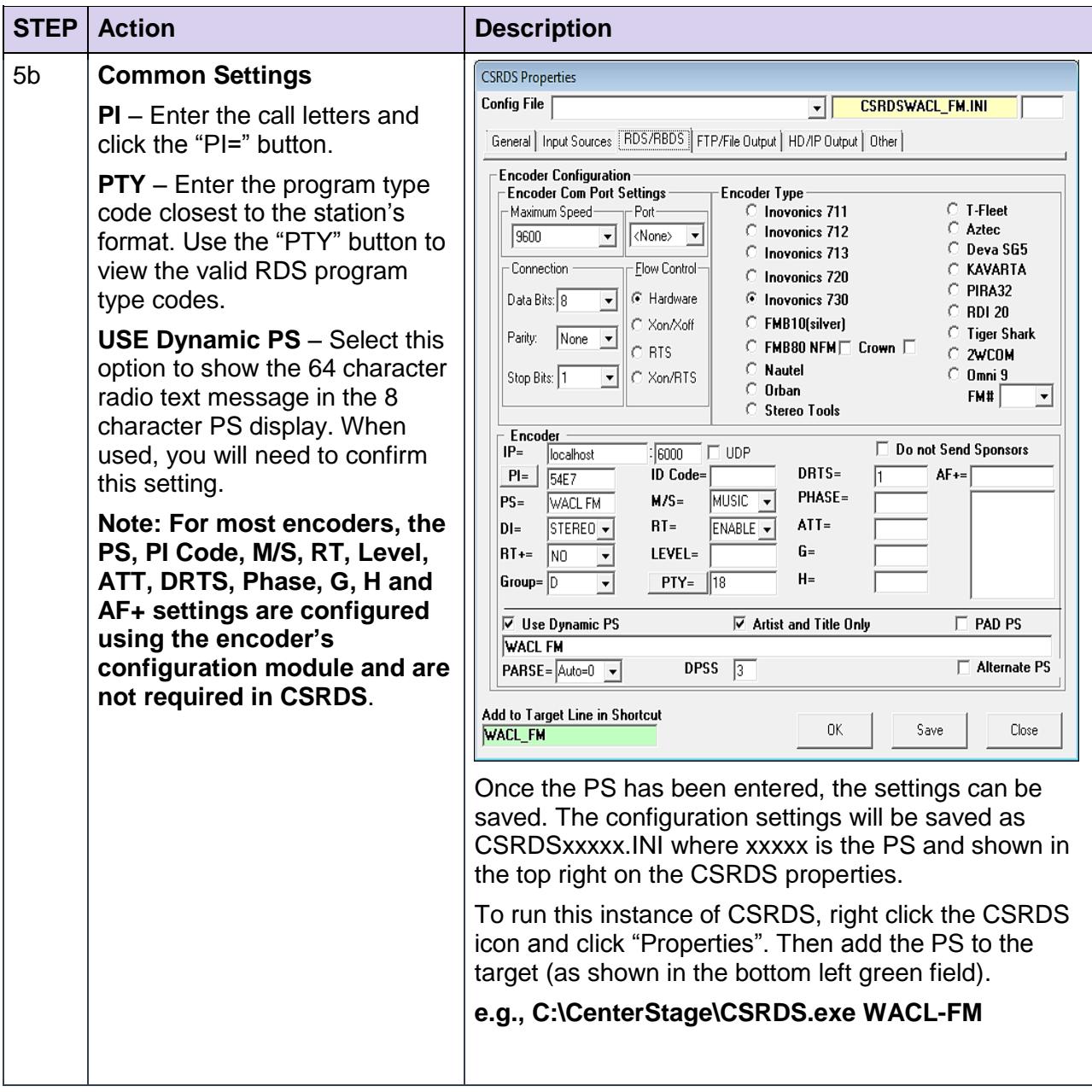

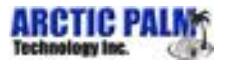

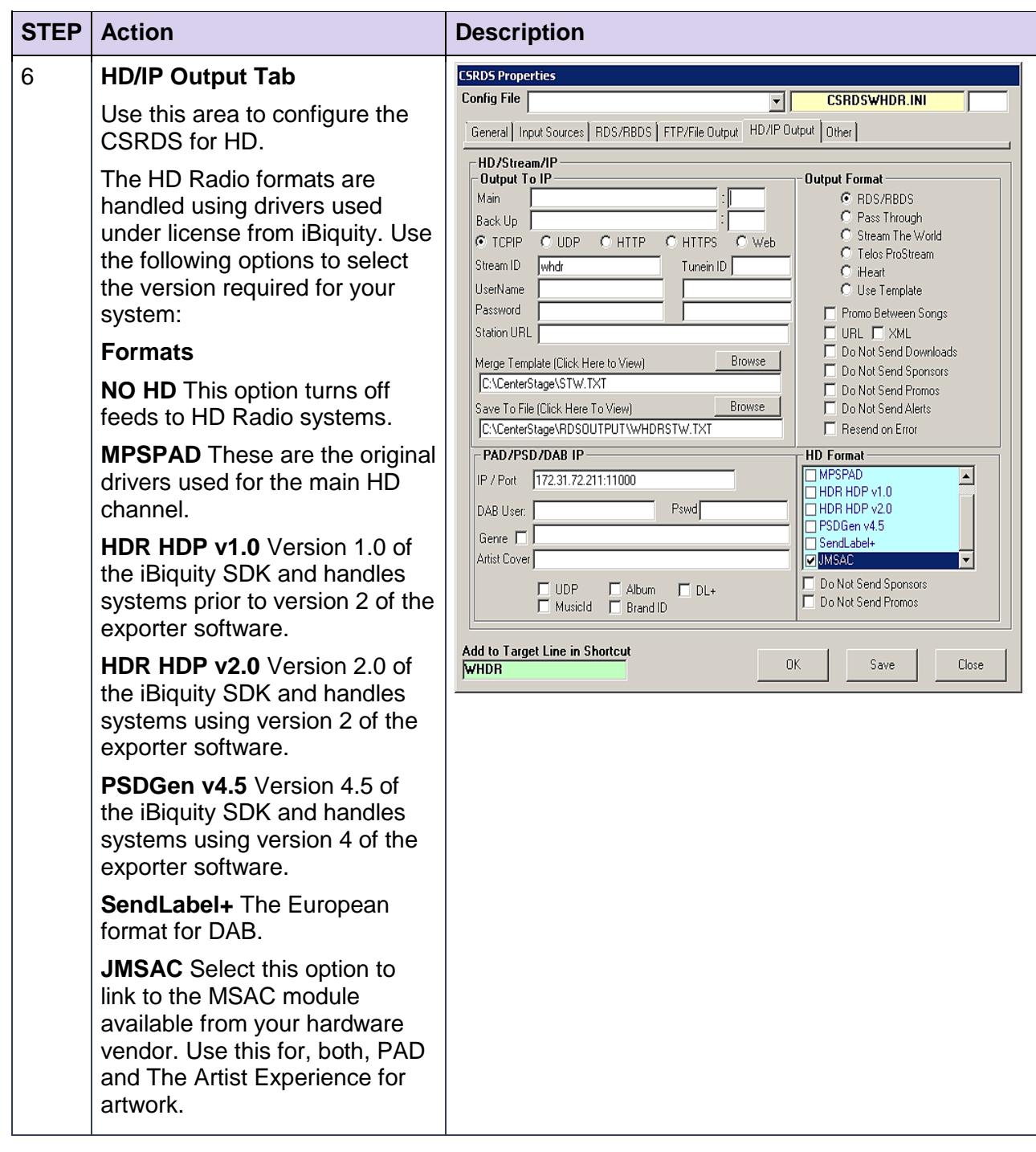

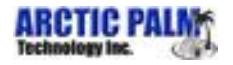

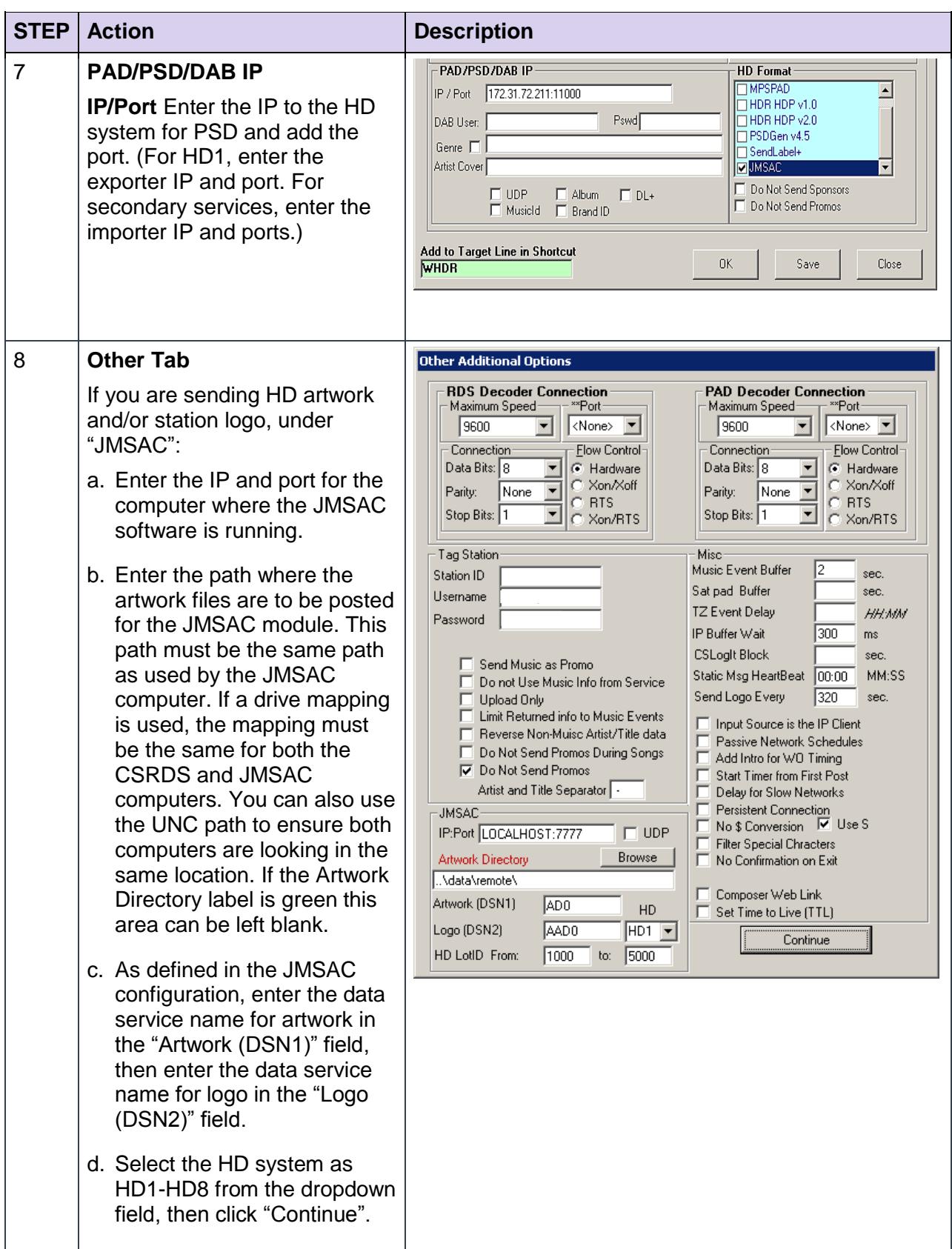

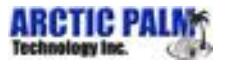

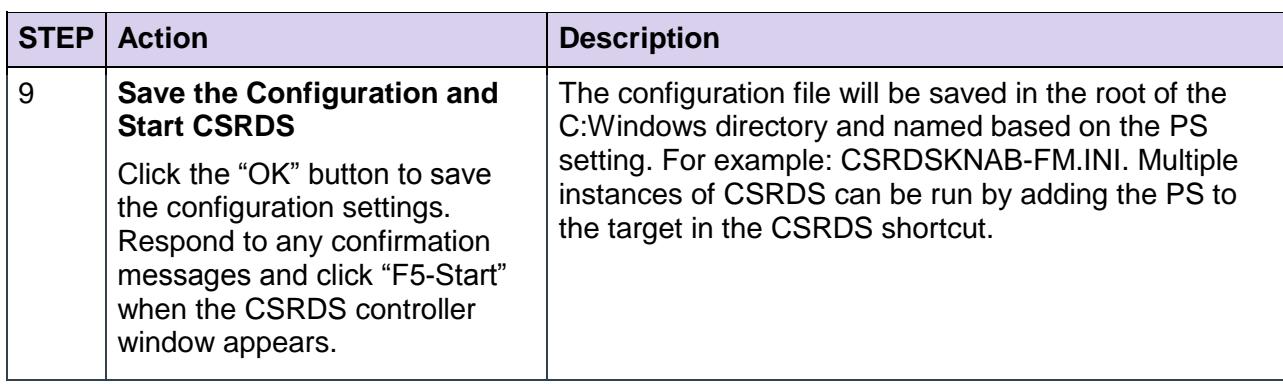

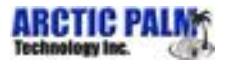

## <span id="page-20-0"></span>**5 Multiple Stations**

If desired, we can use a single computer to run multiple instances of CSRDS to send the now playing information for multiple stations.

<span id="page-20-1"></span>*Table 7: Creating an Additional Instance of CSRDS*

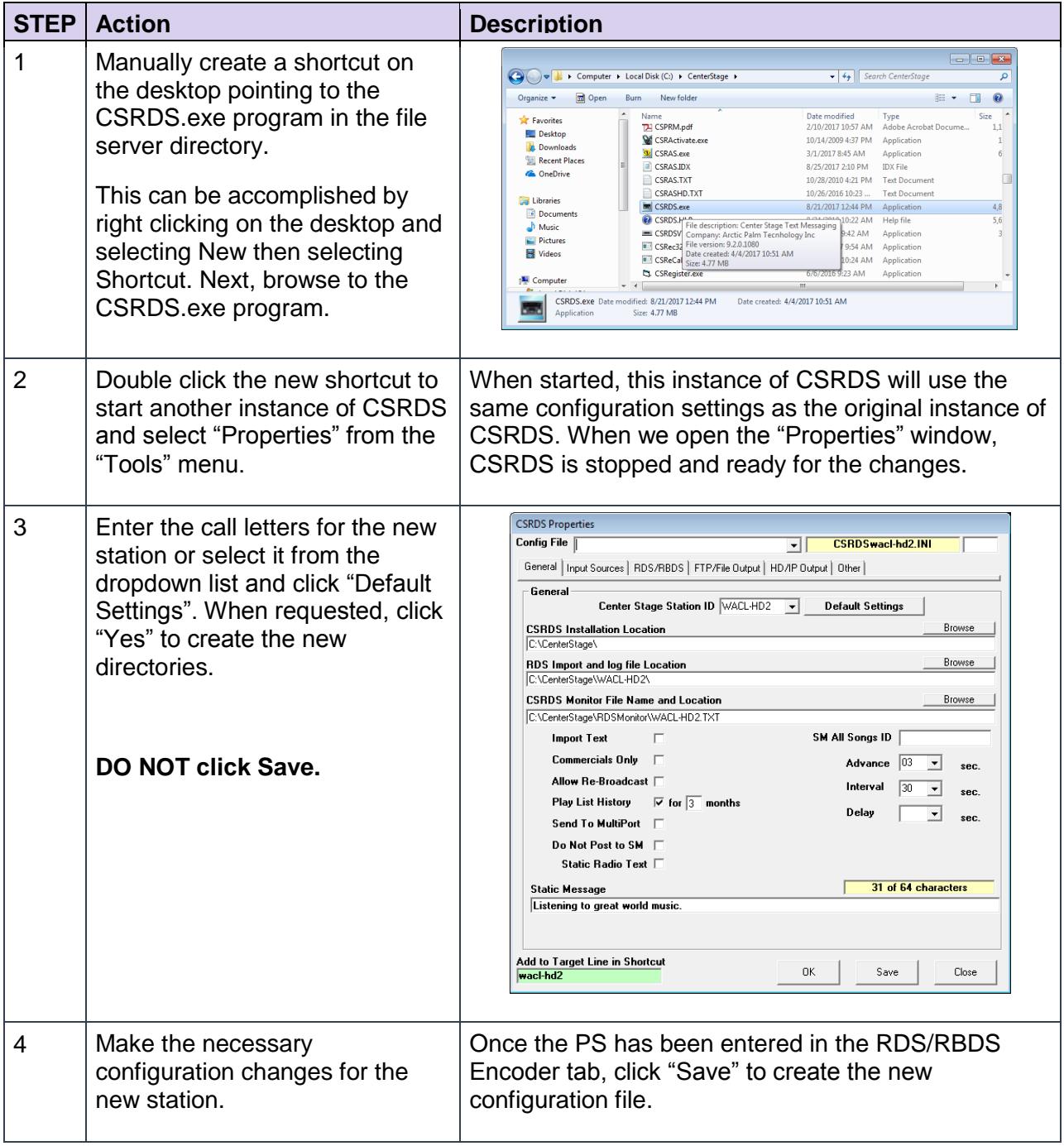

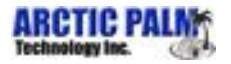

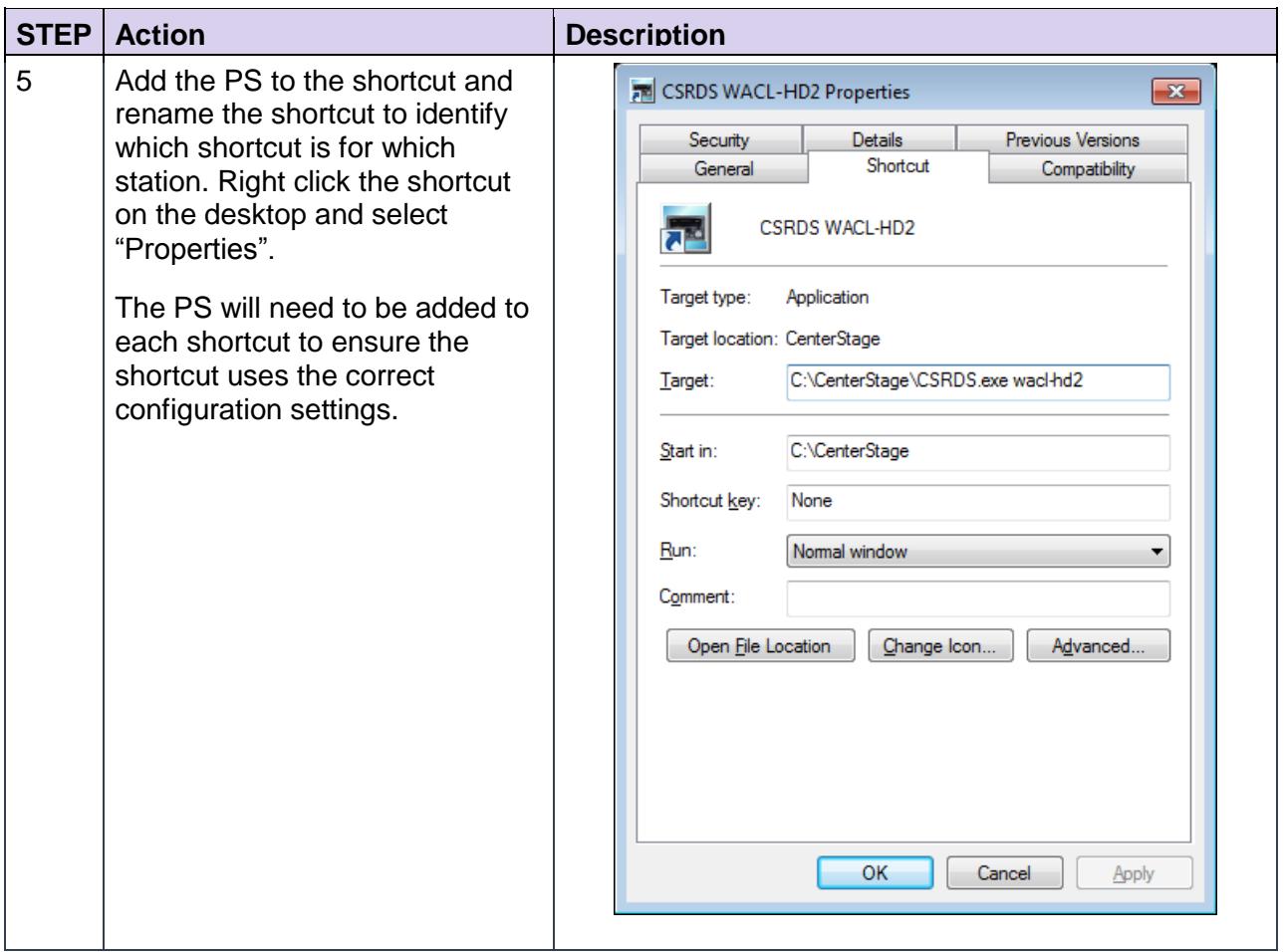

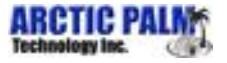

# Contact Information

Arctic Palm

6711 Columbia Gateway Drive, Suite 500

Columbia, MD 21046

Support: 443-539-4388

Email: support@arcticpalm.com

www.arcticpalm.com

DTS, Inc.

5220 Las Virgenes Road

Calabasas, CA 91302

United States

www.dts.com